# Information de produit

# Système de contrôle d'accès Codelock avec clavier de codage CL12

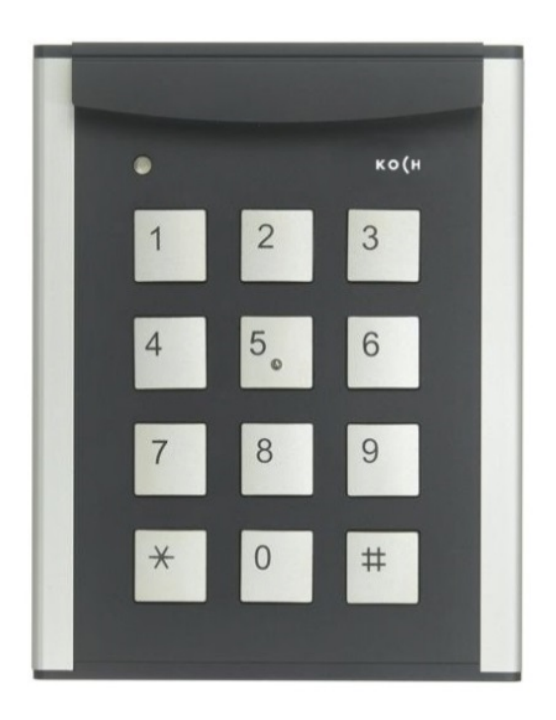

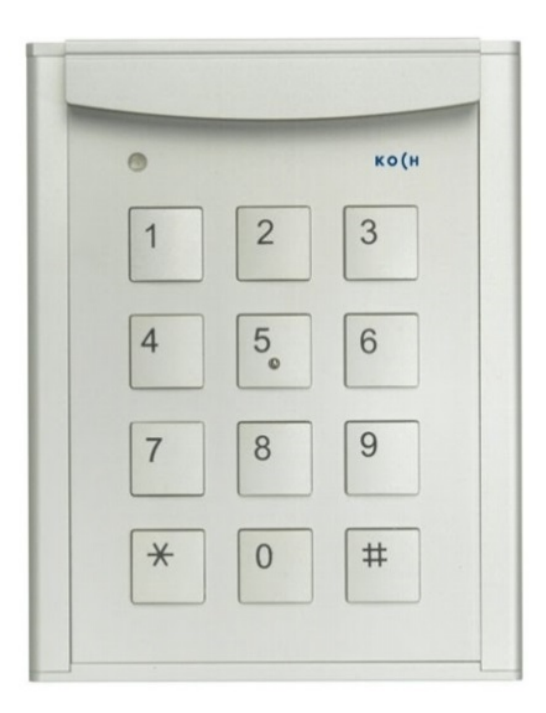

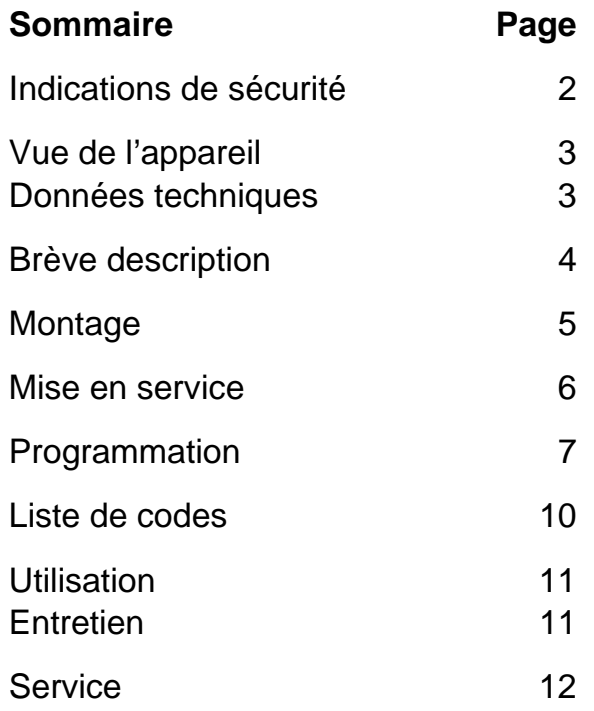

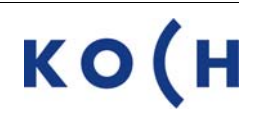

### **Indications de sécurité**

**!** 

Pour toute intervention sur le réseau 230 V, il faut respecter les prescriptions de sécurité concernant les installations de courant fort. Le montage, l'installation et la mise en service ne peuvent être effectués que par des électriciens spécialisés.

En ce qui concerne les installations TC:Bus, ce sont les prescriptions de sécurité pour les installations de télécommunication qui sont à respecter :

- séparation des lignes de courant fort et de courant faible
- distance 10 cm minimum en cas de lignes communes
- utilisation de séparateurs entre les lignes de courant fort et de courant faible en cas de canaux communs
- utilisation de câbles de télécommunication conventionnels,  $Ø$  0.8 mm2
- possibilités d'utilisation du câblage existant (rénovation) en prenant en compte la résistance de boucle.

**!**  En utilisant des mesures de protection contre la foudre adaptées, il faut s'assurer que la tension sur les fils a et b du TC:Bus ne dépasse pas 32 VDC.

### **Définitions**

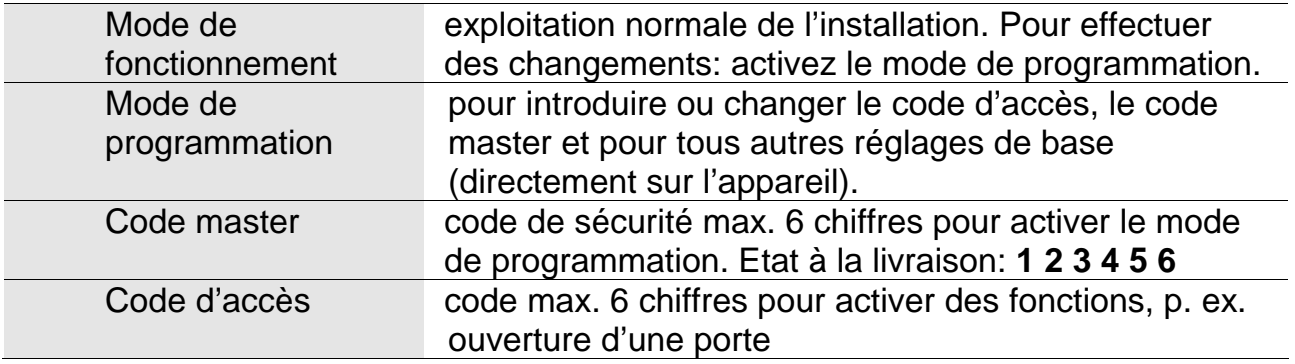

### **Vue de l'appareil**

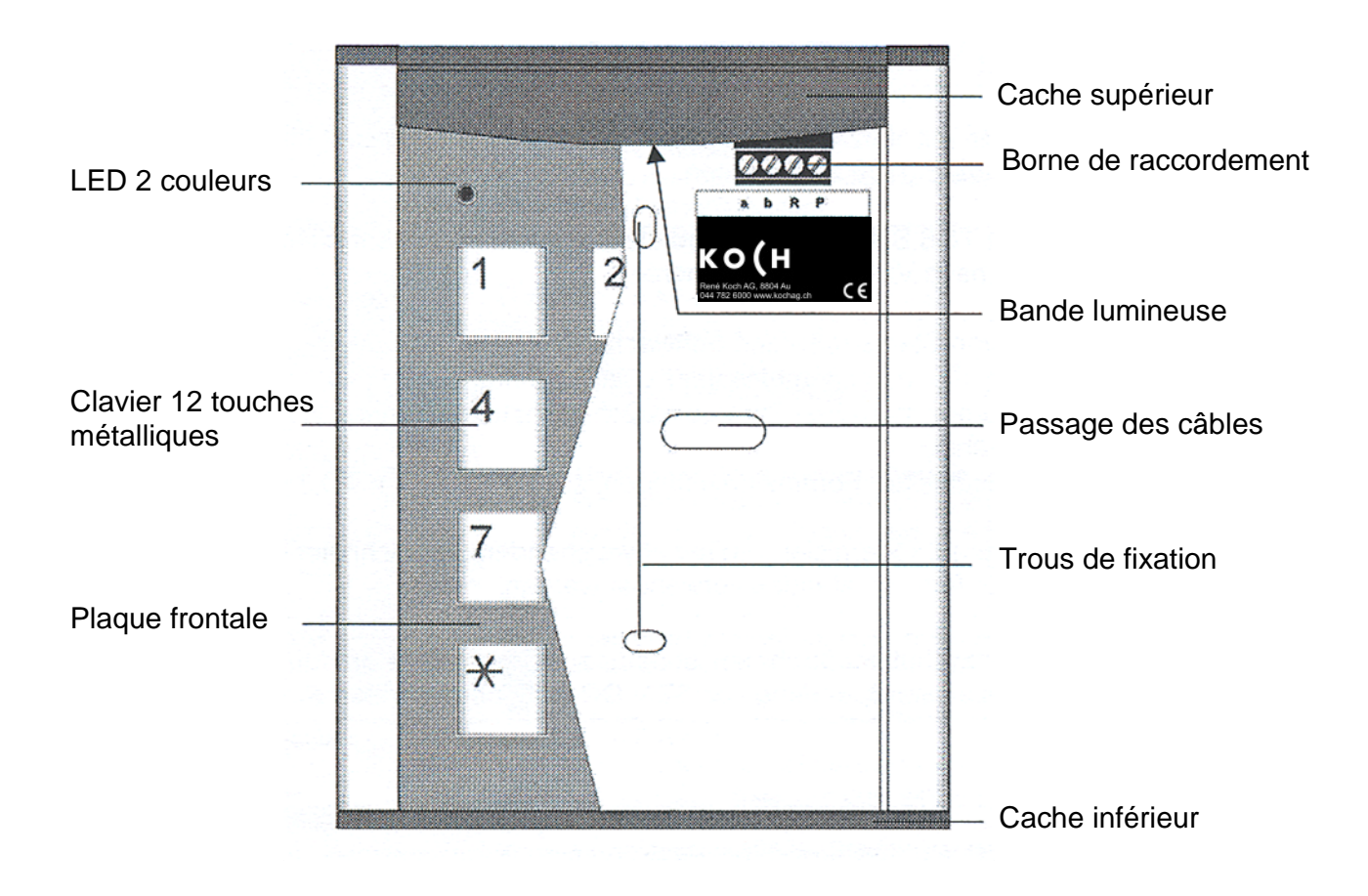

### **Données techniques**

Dimensions (lxhxp): 88x113x12(19) mm Poids: 200 g Température d'utilisation: -20 °C jusqu'à +50 °C Courant d'entrée max.: I)Pmax) = 59 mA

Alimentation:  $+24 \text{ V} \pm 8 \text{ %}$  par l'alimentation du BUS ou alimentation 24 VDC Boîtier: aluminium, éloxé incolore Plaque frontale : éloxé argent ou anthracite Courant d'entrée:  $I(a) = 0.4$  mA,  $I(P) = 14$  mA

### **Description brève**

Codelock CL12 est un système de fermeture à code jusqu'à 10 codes d'accès.

- Possibilité de le combiner avec les installations d'interphone-portier (vidéo) TC :Bus pour ouvrir des portes / portails et pour gérer des fonctions à choix.
- Les claviers de codage sont utilisables en montage apparent pour l'intérieur et l'extérieur.
- Il est alimenté par une centrale BVS20

#### *Fonctions de base*

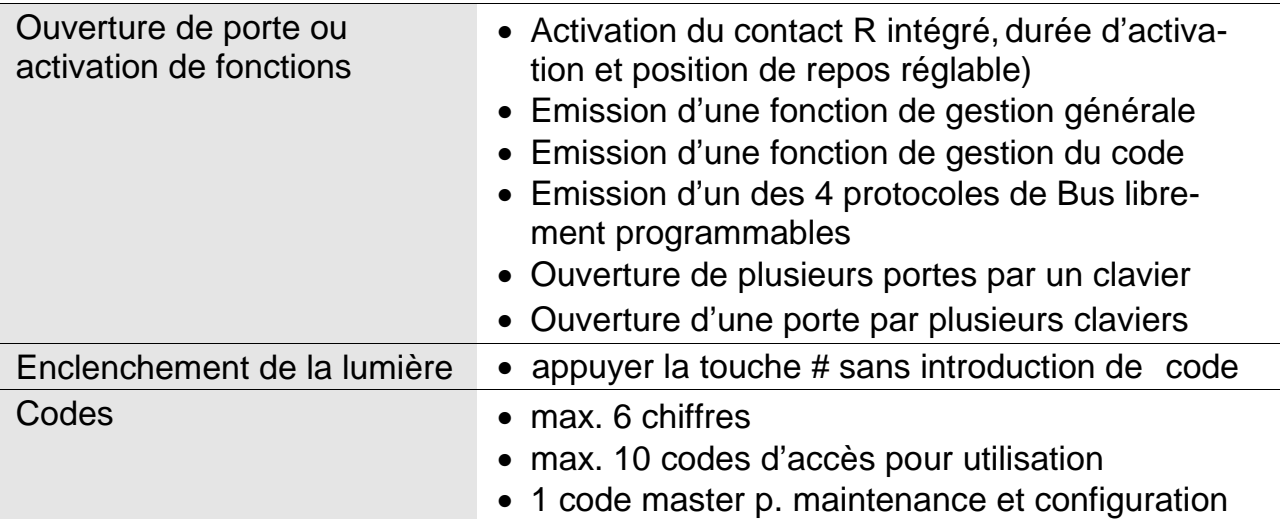

#### *Fonctions supplémentaires*

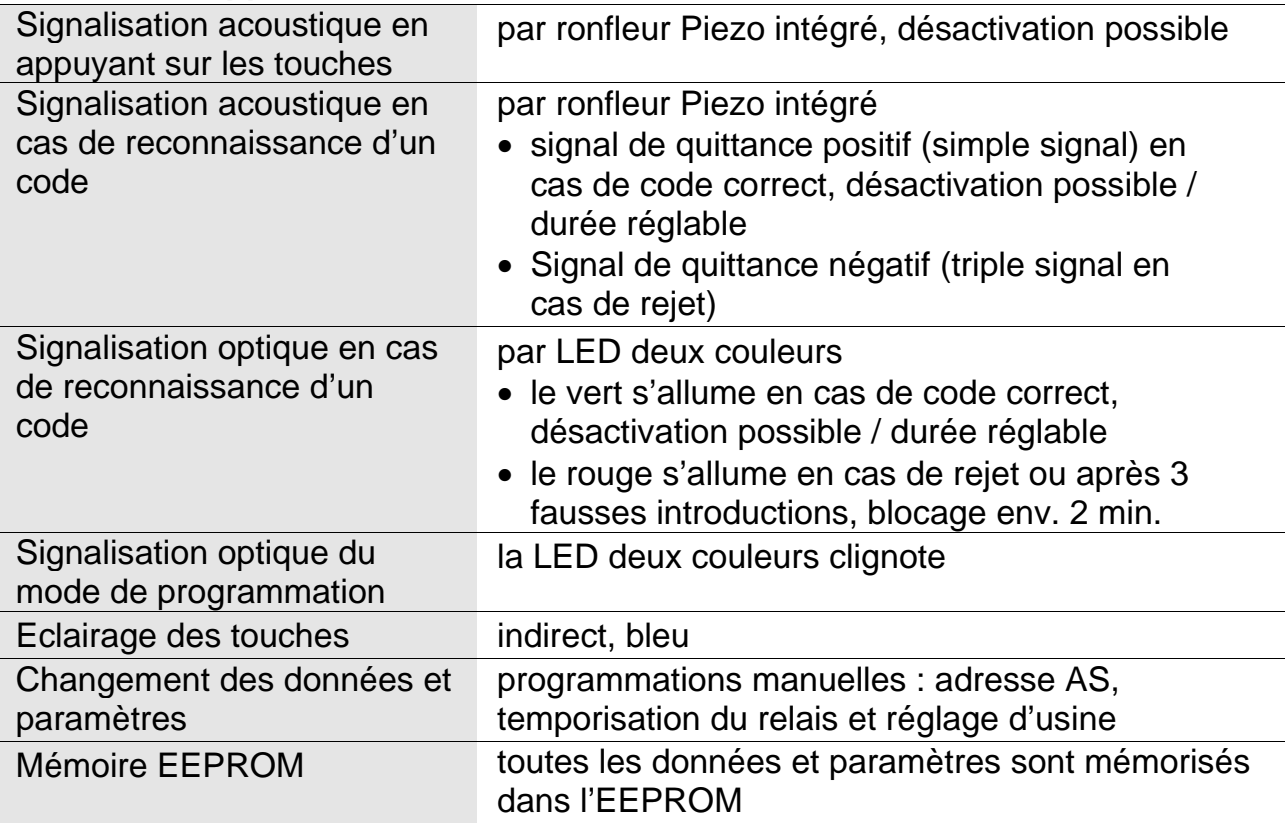

### **Montage**

#### *Ouverture du boîtier*

- 1. Le cache inférieur est relié au profil en aluminium par deux vis. Après avoir retiré les vis, la plaque frontale peut être glissée vers le bas.
- 2. Introduisez les câbles dans le passage prévu (voir vue de l'appareil).
- 3. Fixez le clavier de codage sur le mur avec des vis adaptées par les trous de fixation.

#### *Fermeture du boîtier*

- 1. Poussez la plaque frontale vers le haut sous la bande lumineuse.
- 2. Fixez le cache inférieur avec les deux vis.

#### *Raccordement*

Dénudez l'extrémité des câbles et raccordez selon le schéma. Borne de raccordement enfichable : diamètre de raccordement 0.3 - 1.4 mm

#### *Exemple de raccordement avec BVS20*

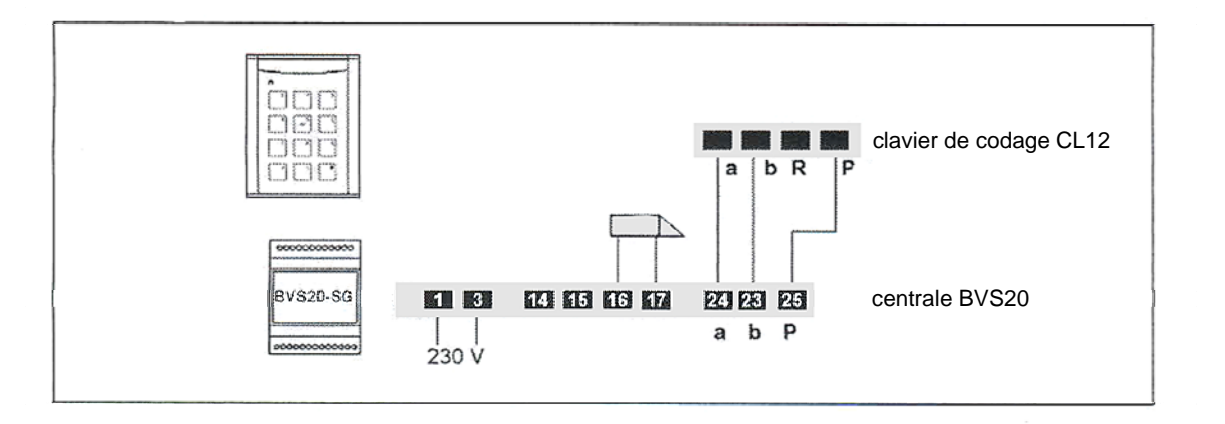

#### *Plan de raccordement*

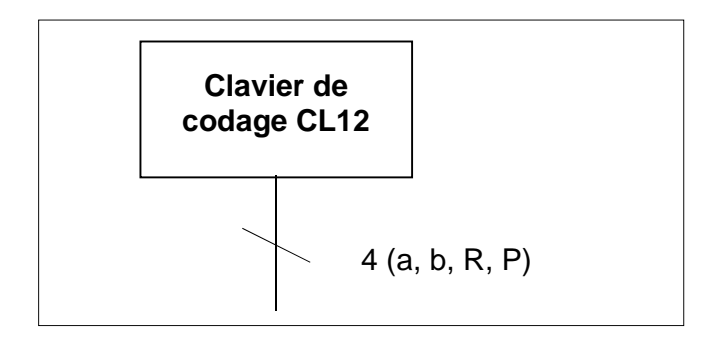

### **Mise en service**

- 1. Installez tous les appareils de l'installation
- 2. Contrôlez les fils a et b contre les courts-circuits
- 3. Enclenchez la tension sur le réseau

### *Réglages d'usine*

Les réglages des appareils ci-dessous sont mémorisés d'usine dans l'EEPROM:

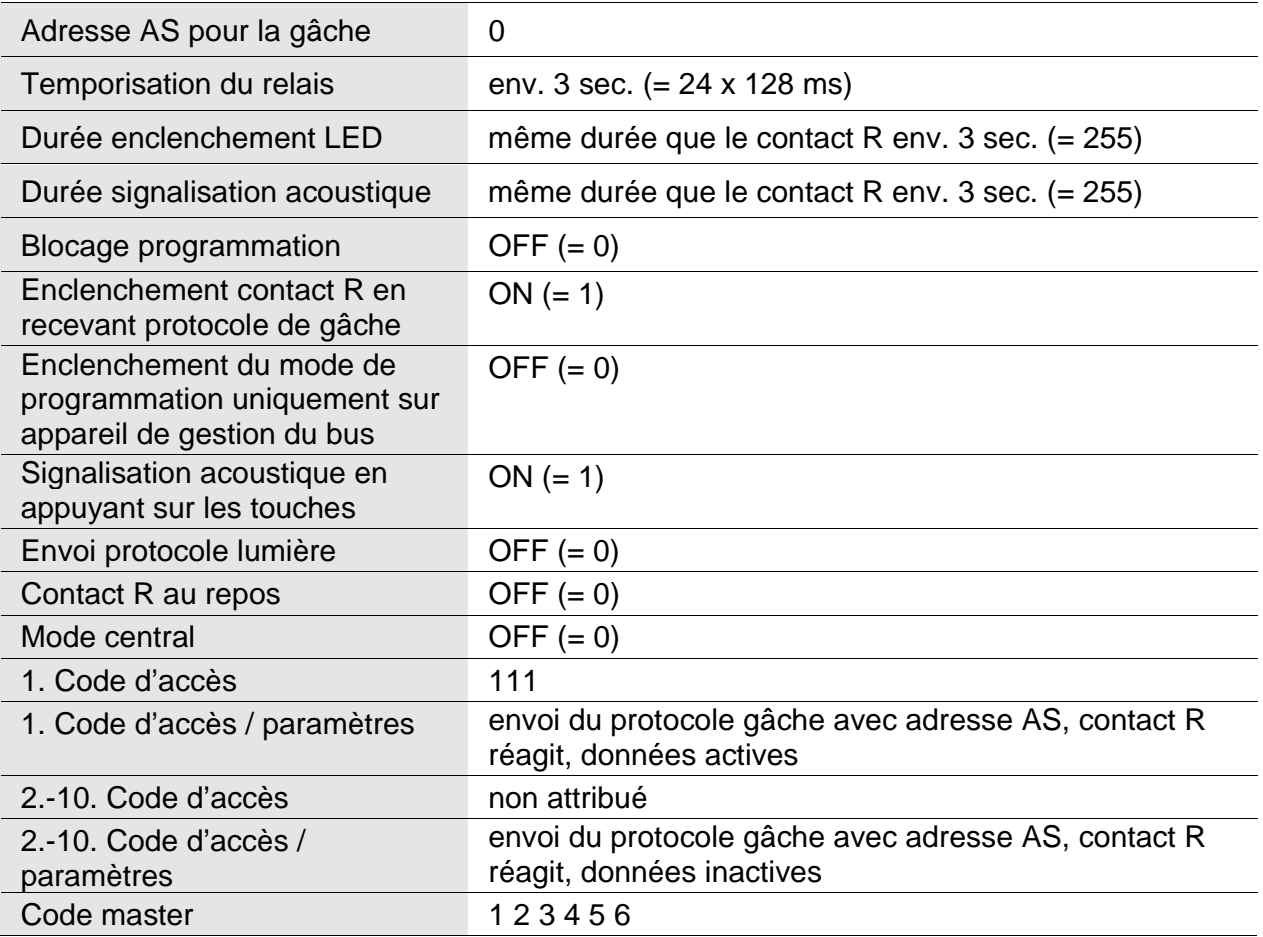

### **Programmation**

- **1a** Activation du mode de programmation, verrouillage central **inactif** (réglage d'usine). Le mode de programmation peut être activé sur CL12 directement.
- **1b** Activation du mode de programmation, verrouillage central **actif** (option de sécurité). Le mode de programmation du CL12 peut être activé uniquement après l'avoir enclenché sur la centrale de bus (voir option de sécurité 2f, page 8)
- **2** Programmation
- **3** Quitter le mode de programmation

**!** 

 Les introductions sont en principe confirmées avec la touche **#** Les introductions non confirmées sont annulées après 10 sec. L'introduction peut être stoppée avec la touche \*

#### *1 Commencement de la programmation*

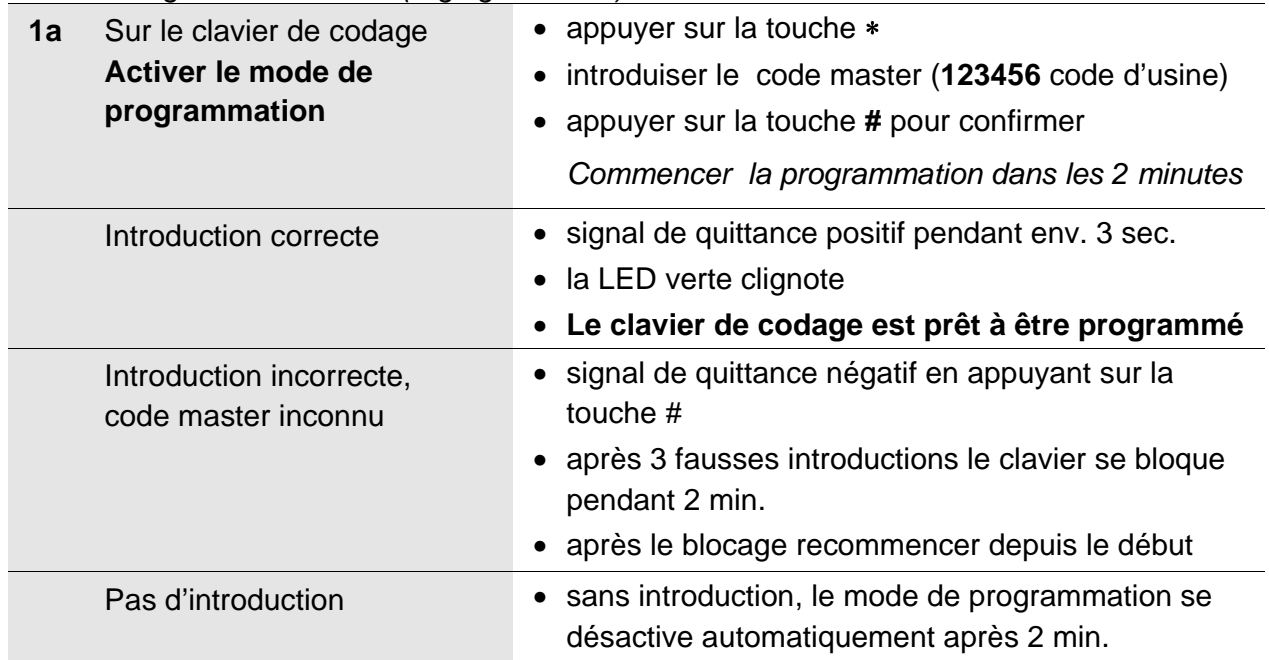

#### *Verrouillage central inactif (réglage d'usine)*

*Verrouillage central actif (voir option de sécurité 2f, page 8)* 

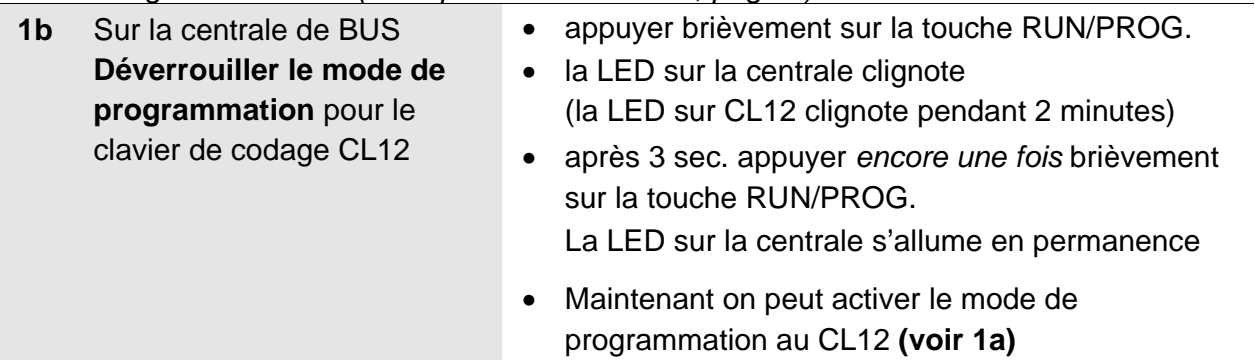

# *2 Programmation*

| 2a             | Introduire le code d'accès<br>max. 6 chiffres)            | SpNr = no place de mémoire (1 - 10)                                                                                                    |
|----------------|-----------------------------------------------------------|----------------------------------------------------------------------------------------------------|
|                | 1. introduire le 1 <sup>er</sup> code                     | introduire: $* 0 # SpNr1 # code d'accès #$<br>code d'accès #                                                                                                    |
|                | 2. introduire le 2 <sup>ième</sup> code                   | introduire: * 0 # SpNr2 # code d'accès #<br>code d'accès #                                                                                                    |
|                | Codes d'accès suivants                                    | continuez comme ci-dessus                                                                                                    |
| 2 <sub>b</sub> | <b>Activation du contact R</b><br>pour un code            | introduisez: $* 1 # SpNr #R #$<br>1 - ON $(WE = 1)$                                                                                                    |
|                |                                                           | 0 - OFF (R sans fonction)                                                                                                    |
| 2c             | Définir le protocole en cas<br>d'introduction d'un code   | $P =$ choix du protocole<br>Introduisez: * 2 # SpNr # P #<br>$P = 0$ gâche avec propre adresse AS<br>$(WE = 0)$<br>fonction 1 de gestion avec propre no série<br>1.<br>2 protocole libre 1<br>3 protocole libre 2<br>4 protocole libre 3<br>5 protocole libre 4<br>fonction de gestion « SpNr » avec propre no<br>série<br>pas d'émission de protocole                                                                                                    |
| 2d             | <b>Supprimer enregistrement</b><br>pour une place précise | Introduisez: * 3 # SpNr #                                                                                                    |
| 2e             | <b>Introduire une adresse AS</b>                          | $0 - 63$<br>$(WE = 0)$<br>Introduisez: $*4$ # adresse AS #                                                                                                    |
| 2f             | Définir des options                                       | Introduisez: $* 5 #$ option # valeur #<br>0 envoi protocole enclenchement lumière<br>par touche $#$ 0 = non, 1 = oui<br>$(WE = 1)$<br>accepter protocole gâche<br>1<br>$(WE = 1)$<br>$0 = \text{non}$ , $1 = \text{oui}$<br>2<br>contact R au repos<br>$0 = OFF$ , $1 = actif (WE = 0)$<br>touches confirmation acoustique<br>3 <sup>1</sup><br>$0 = OFF$ , $1 = ON$ (WE = 1)<br>option de sécurité, verrouillage central:<br>4<br>mode de programmation du CL12 doit être<br>déverrouillé sur la centrale de bus<br>$(WE = 0)$<br>$0 = \text{non}$ , $1 = \text{out}$<br><b>Attention:</b><br>Après la première programmation, l'activation de<br>l'option 4 est recommandée (introduire valeur = 1),<br>afin de permettre des modifications que avec<br>l'accès à la centrale du bus |
| 2g             | Durée enclenchement LED                                   | Introduisez: $*6$ # valeur #<br>réglage de la valeur en pas de 128 ms,<br>$0 - 250$ fois (WE = 255, comme contact R)                                                                                                    |
| 2 <sub>h</sub> | Durée signalisation                                       | Introduisez: $* 7  #$ valeur #                                                                                                    |
|                | acoustique                                                | réglage de la valeur en pas de 128 ms,                                                                                                    |

*Les préréglages d'usine sont indiqués entre parenthèses (WE = 0 / 1)*

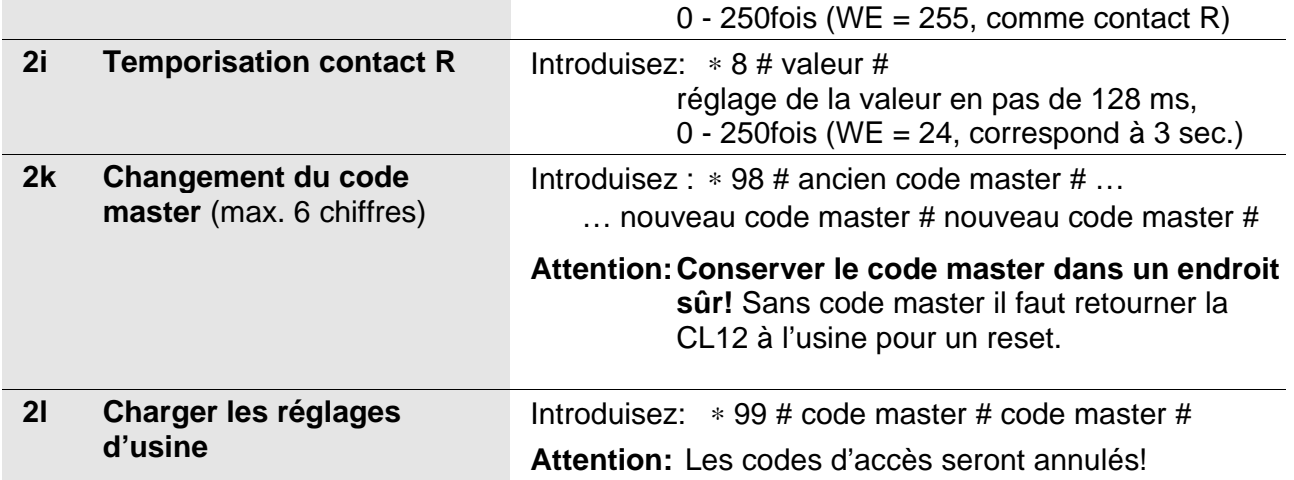

# *3 Quitter le mode de programmation*

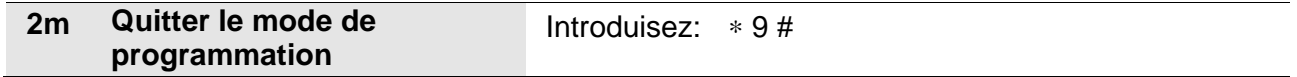

# **Liste des codes**

# **Object:**

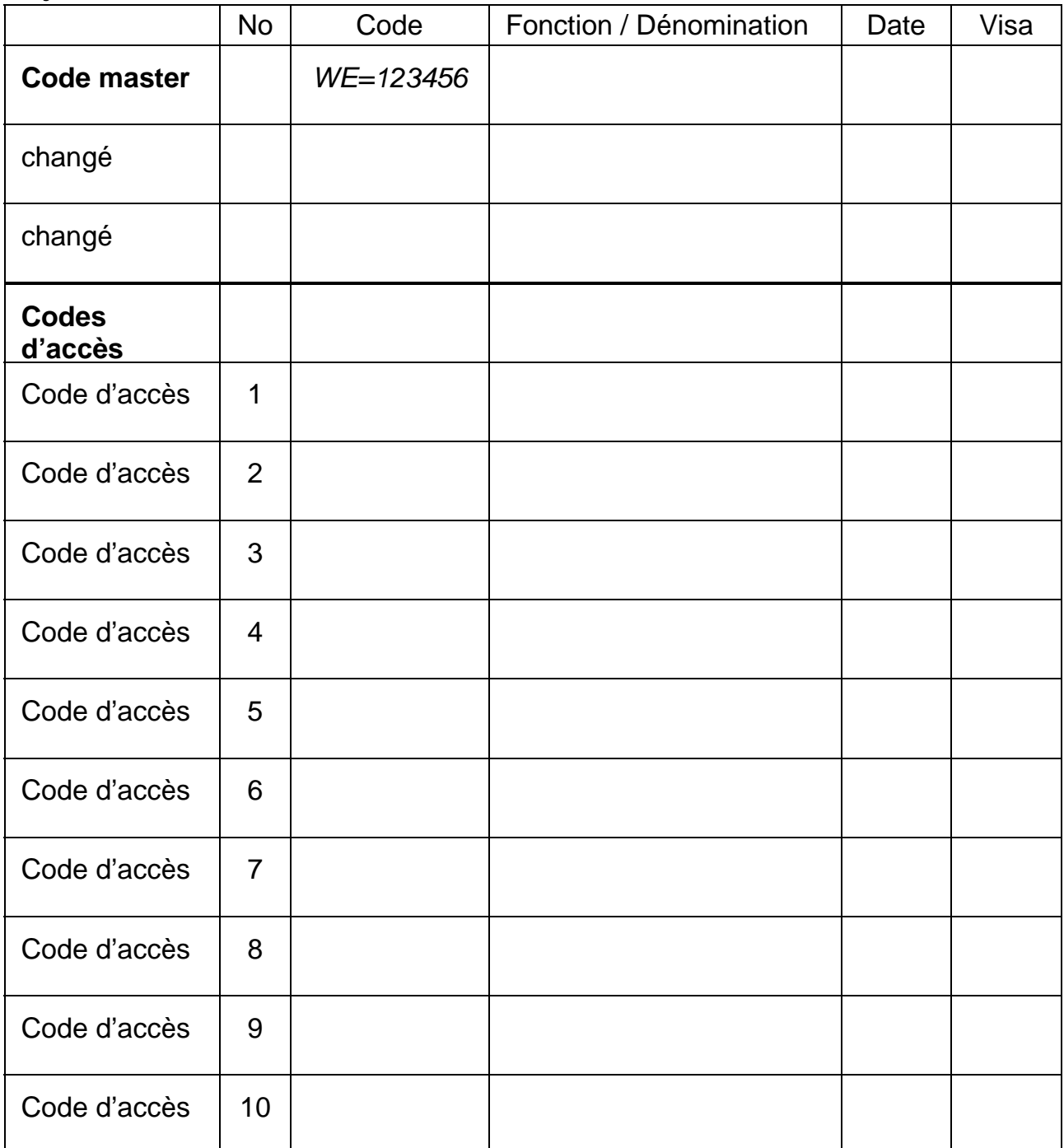

# **Utilisation**

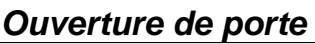

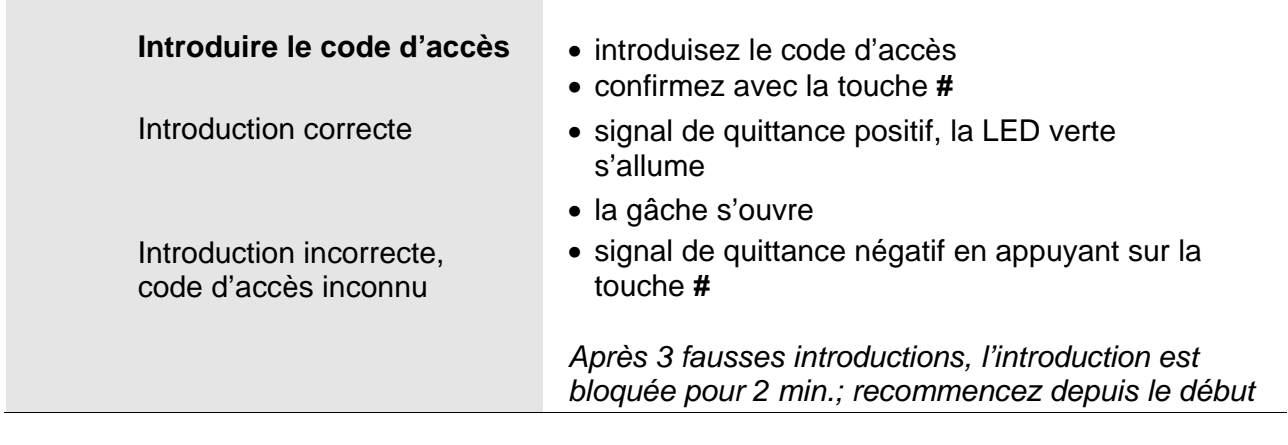

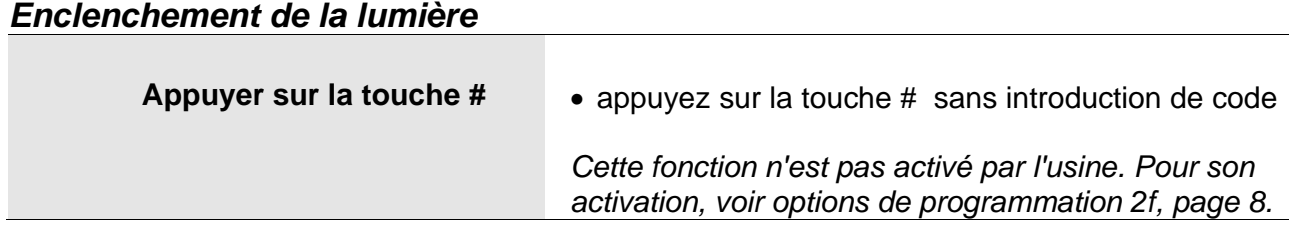

### **Entretien**

e II faut absolument éviter les venues d'eau dans le clavier de codage!<br>Ne pas utiliser de produits trop puissants ou pouvant rayer la surface!

Le clavier de codage peut être nettoyé avec un chiffon doux ou légèrement humide. Pour les salissures plus importantes, il faut utiliser un produit de nettoyage doux.

#### **Service**

Pour toute question, notre service technique est à votre disposition **Tél. 044 782 6000** 

**Fax 044 782 6001** 

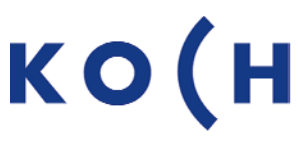

sehen hören sprechen voir entendre parler

René Koch AG Seestrasse 241 8804 Au/Wädenswil 044 782 6000 044 782 6001 Fax info@kochag.ch www.kochag.ch

Pour la Suisse romande 021 906 6767 021 906 6770 Fax